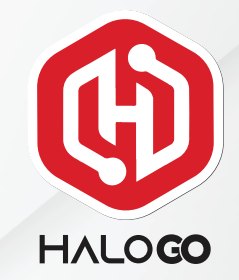

## HaloGo Partner TUTORIAL

## HOW TO PORT-IN NUMBER

## HaloGo Partner TUTORIAL

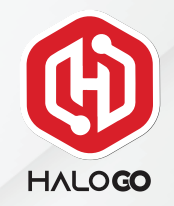

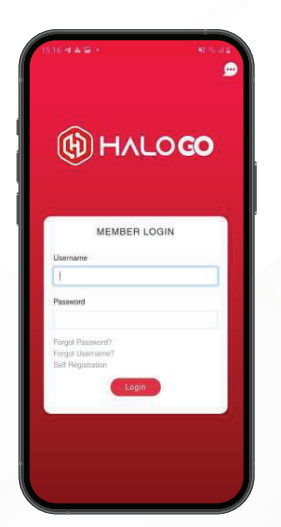

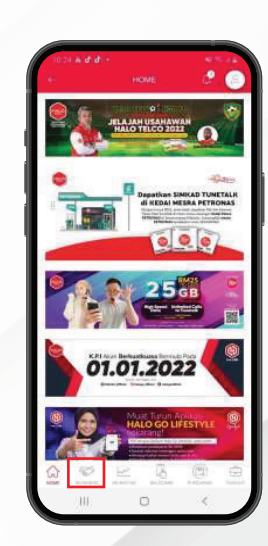

2. Charlen Business<br>2. the bottom of nag in the bo-om of page In the bottom of name 3. Click on Port-Inc. Click on Port-Inc. Click on Port-Inc. Click on Port-Inc. Click on Port-Inc. Click on Port-Inc. Click on Port-Inc. Click on Port-Inc. Click of Discovery 2. Click of Discovery 2. C

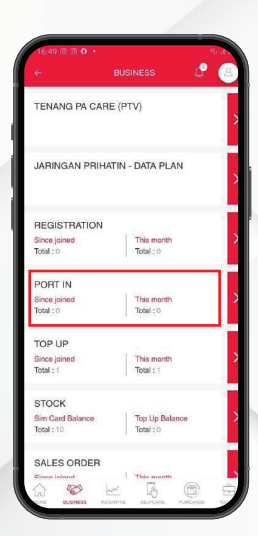

## HaloGo Partner TUTORIAL

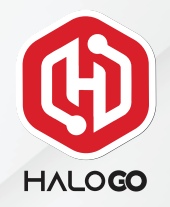

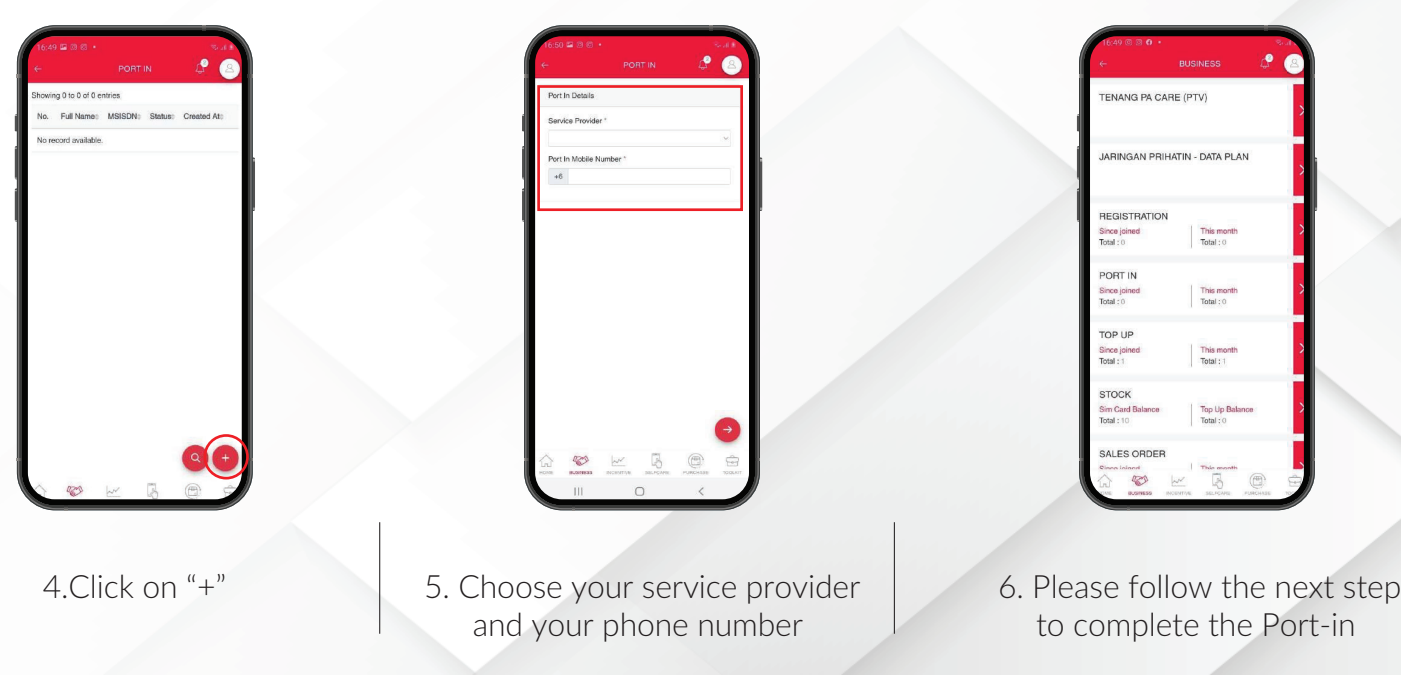